## **Réunir deux fichiers .pdf en un avec Aperçu**

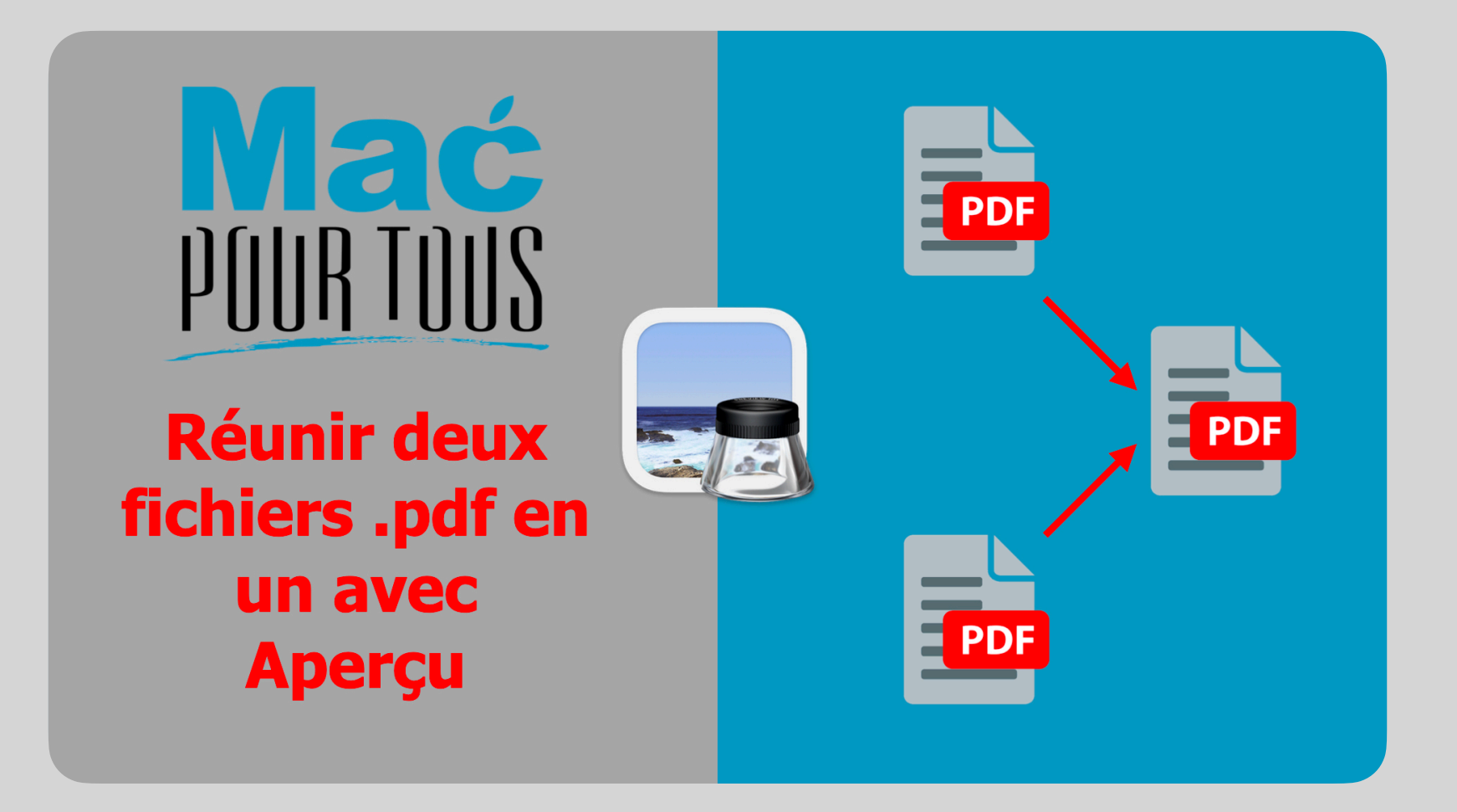

# **Introduction**

Avez-vous déjà été dans la situation où vous auriez aimé réunir deux fichiers en un?

Et bien avec Aperçu de macOS rien n'est plus simple.

Partons du principe que nous disposons de deux fichiers .pdf Astuce\_1 et Astuce\_2 sur notre bureau comme illustré à la page suivante.

## Ouvrir le fichier Astuce\_1

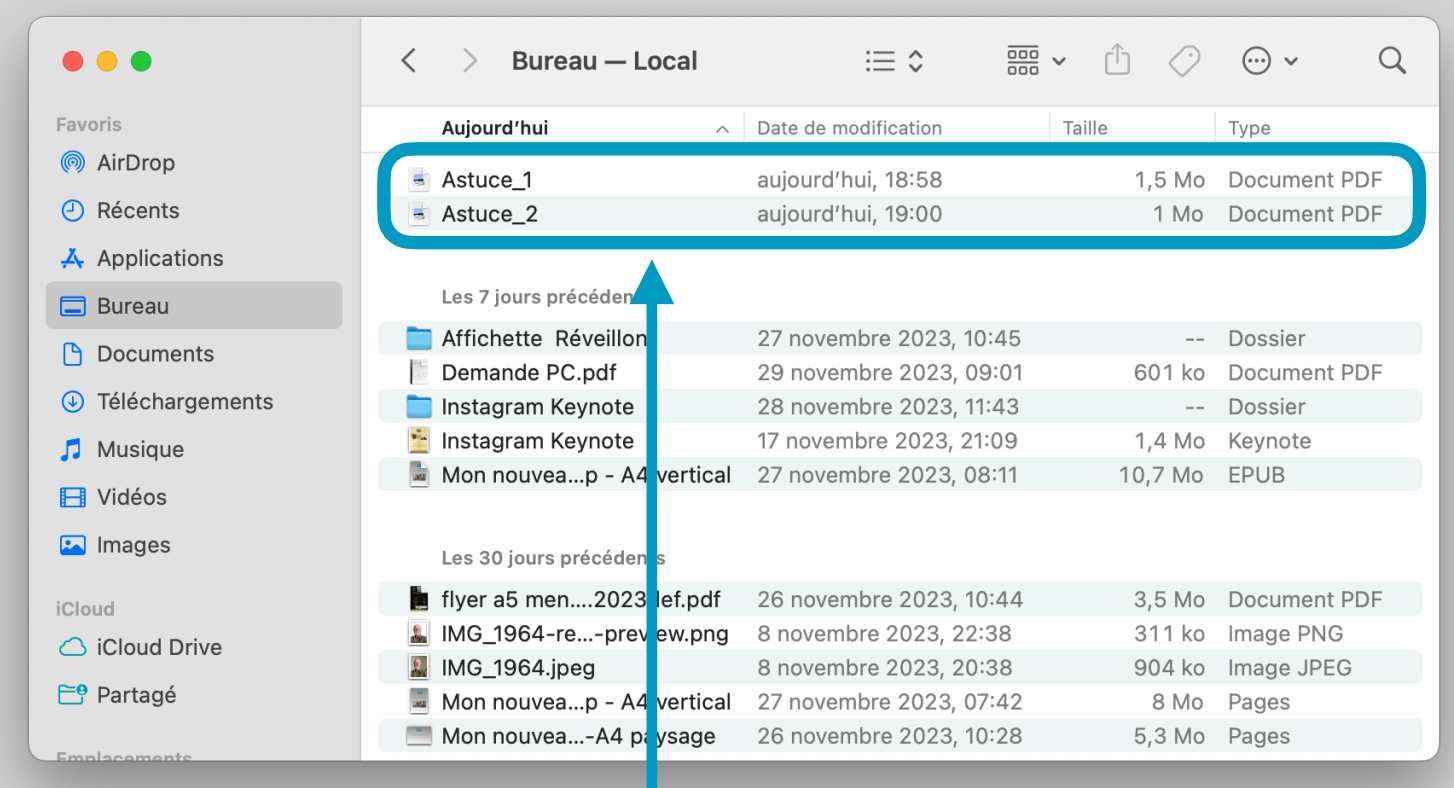

**Ouvrez** maintenant le premier fichier **Astuce\_1** avec **Aperçu** en effectuant un **double-clic** sur ce-dernier.

## Afficher les vignettes dans la barre latérale

Une fois le fichier Astuce\_1 ouvert, **affichez les vignettes** dans la barre latérale d'Aperçu à l'aide du menu **Présentation > Vignettes** si ce n'est pas déjà fait.

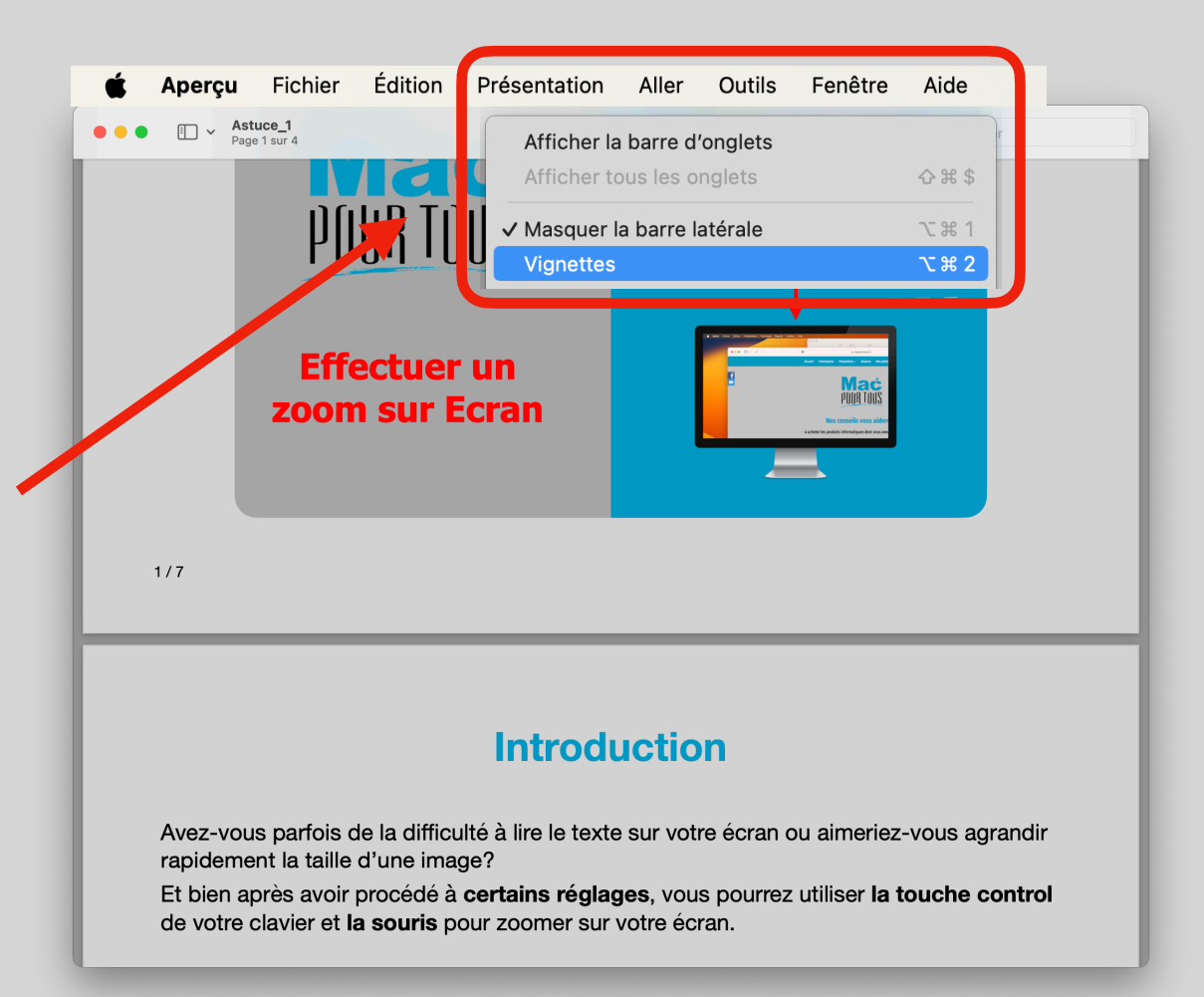

# Placer le fichier Astuce 2 dans la barre latérale

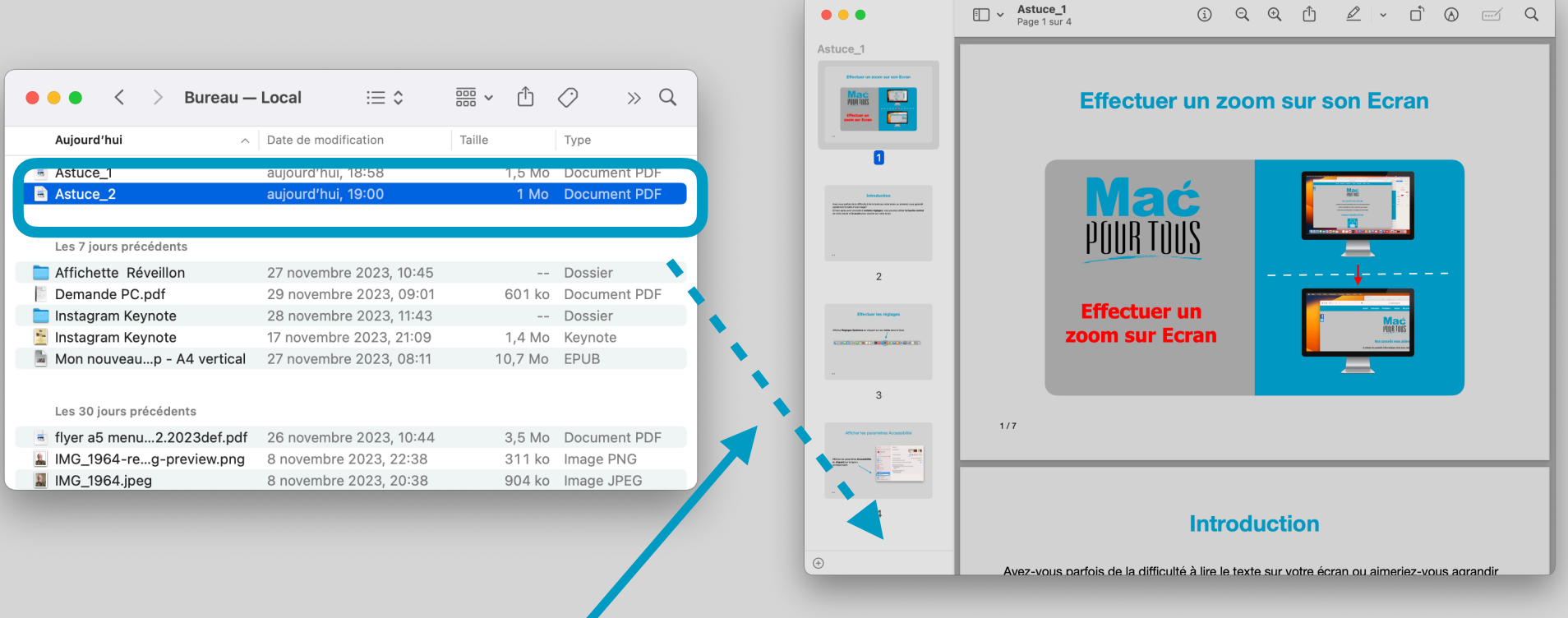

Par **Glisser/Déposer**, **placez** maintenant le fichier **Astuce\_2** dans **la barre latérale** de la fenêtre d'Aperçu du fichier **Astuce\_1**.

## Fermer le fichier Astuce 1

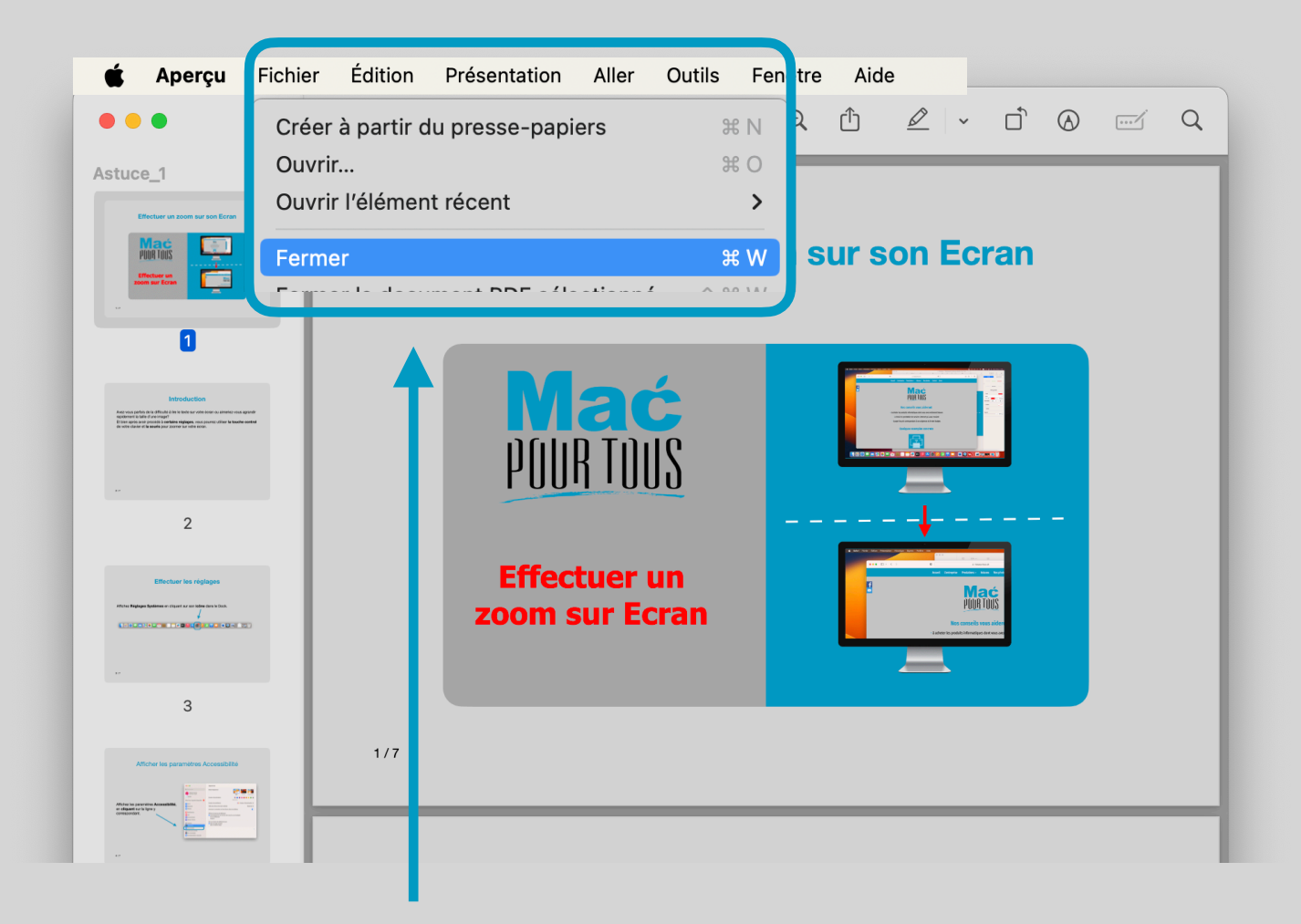

Fermez maintenant le fichier **Astuces\_1** en utilisant le menu **Fichier > Fermer.**

## Ouvrir une seconde fois le fichier Astuce\_1

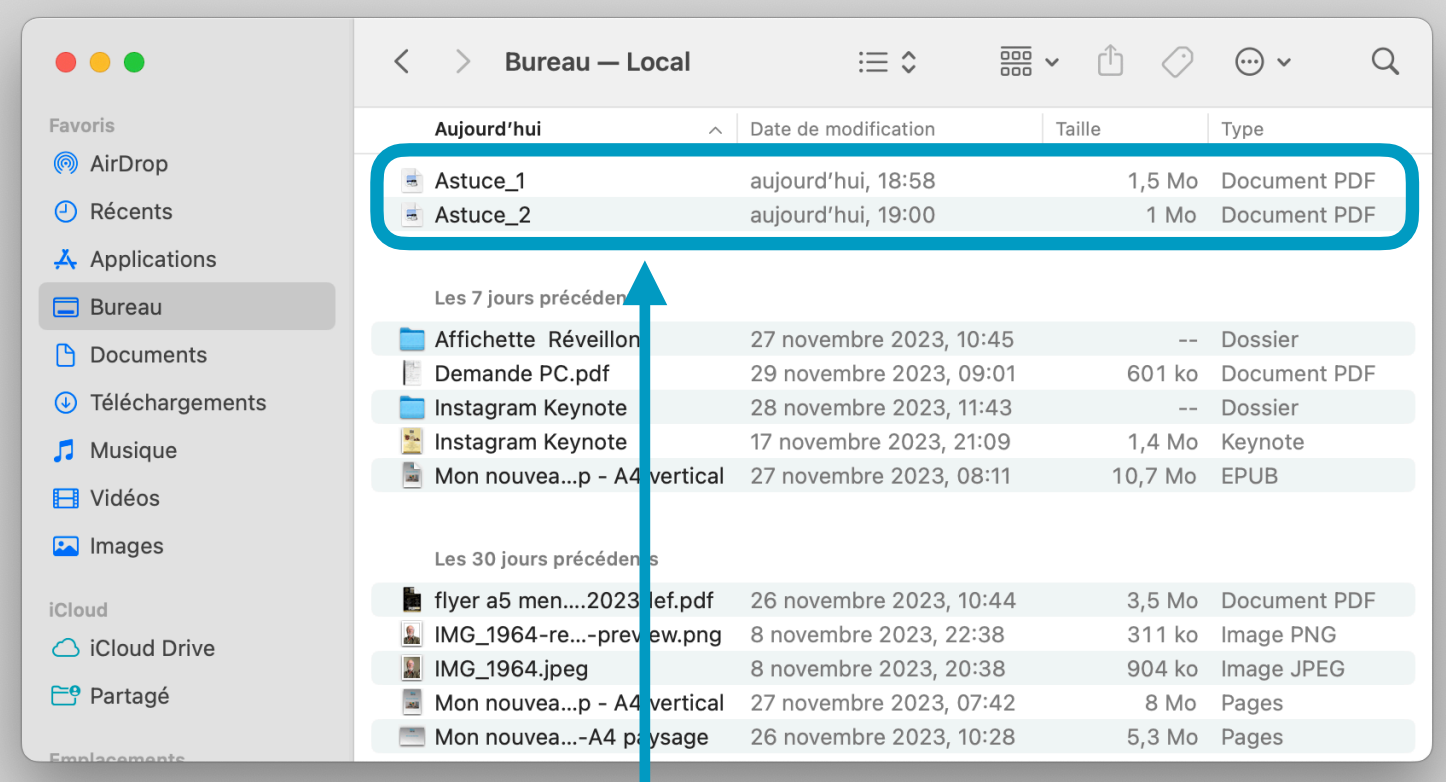

**Ouvrez** maintenant une **seconde fois** le fichier **Astuce\_1** avec **Aperçu** en effectuant un **double-clic** sur ce-dernier.

## Le fichier Astuce\_1 contient le contenu des deux fichiers

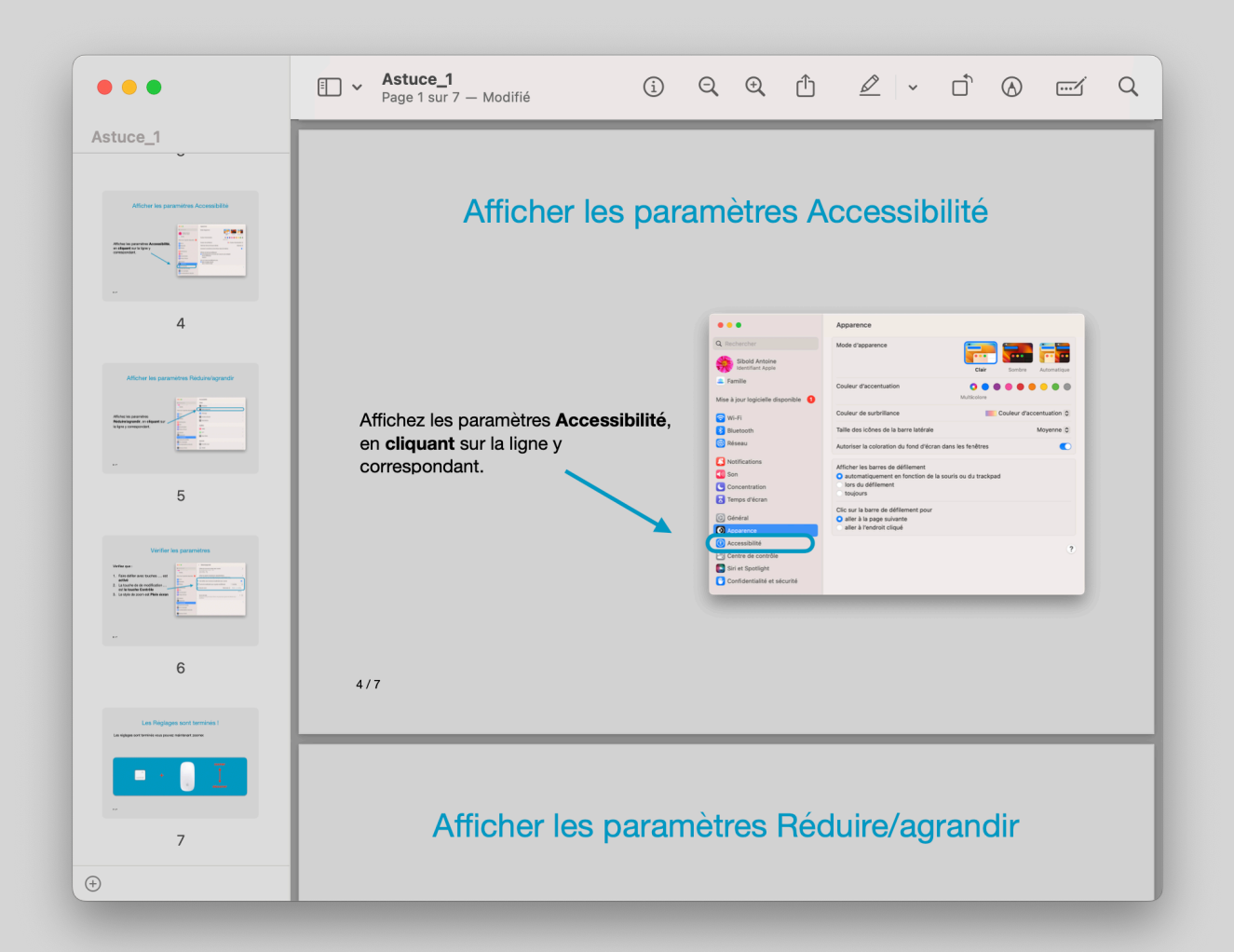

Le fichier **Astuce\_1** contient le contenu des deux fichiers Astuce\_1 et Astuce\_2.